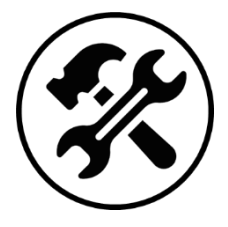

# **D3 ∙ Python pour la physique**

Ce cours contient une série de scripts Python illustrant l'ensemble des notions à maîtriser pour le cours de sciences physiques de MPSI.

# I - Les graphiques

## I.1 - Nuage de points

Pour tracer un graphique, il faut impérativement avoir deux listes de même longueur.

**Divers | Chapitre 3 | Cours**

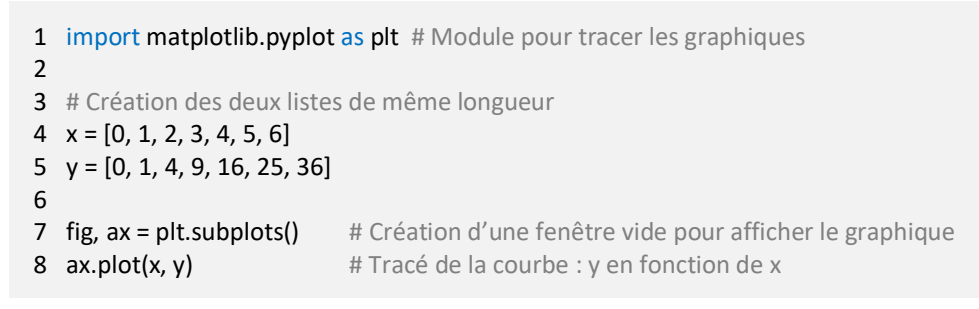

Le résultat affiché par ce code est le suivant. Ce n'est pas très joli, mais c'est un début !

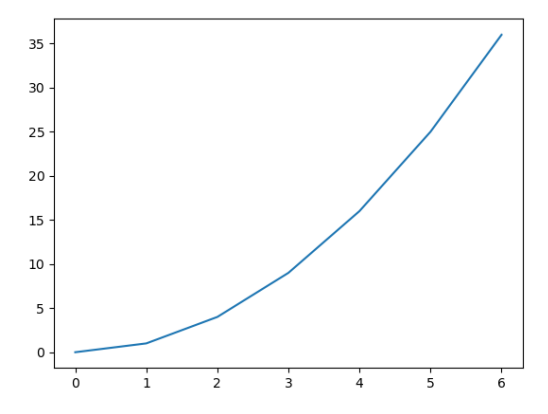

Dans Python, tout est paramétrable. Il faut seulement lui indiquer quoi faire.

o Personnalisation de la courbe dans la fonction « plot() »

| <b>Nom</b> | <b>Valeur</b>                         | <b>Explication</b>                           |
|------------|---------------------------------------|----------------------------------------------|
| c          | $\{ 'r', 'b', 'k', 'g', 'yellow', \}$ | Couleur de la courbe (ou color)              |
| Is         | - {무, 누', '-.', ':', '', '', }-       | Style de la courbe (ou linestyle)            |
| lw         | Float                                 | Épaisseur de la courbe (ou linewidth)        |
| marker     | $\{ 'o', '.'', 's', '+'', 'x',  \}$   | Style des points                             |
| ms.        | Float                                 | Épaisseur des points (ou <i>markersize</i> ) |
| alpha      | [0,1]                                 | Transparence de la courbe                    |
| label      | <b>String</b>                         | Nom de la courbe à indiquer dans la légende  |

o Ajout des noms des axes, du titre, de la légende.

```
1 import matplotlib.pyplot as plt
2
3
x = [0, 1, 2, 3, 4, 5, 6]
4
y = [0, 1, 4, 9, 16, 25, 36]5
```
6 fig, ax = plt.subplots()

```
7
ax.plot(x, y, c='r', ls='-', lw=3, marker='o', ms=10, alpha=0.5, label='Ma courbe')
```
- 8
- 9 ax.set\_title("Ma première figure", fontsize=12)
- 10 ax.set\_xlabel("Nombre", fontsize=12) # Titre de l'axe x
- 11 ax.set\_ylabel("Carré du nombre", fontsize=12) # Titre de l'axe y
- 12 ax.set xlim(0, 6)
- 13 ax.set ylim(0, 36)
- 14 ax.legend()
- 15 ax.grid(True)
- # Titre de la figure (il est possible de préciser la taille de la police)
- 
- - # Valeurs maximales de l'axe des x
	- # Valeurs maximales de l'axe des y
	- # Ajoute une légende
	- # Ajoute une grille de fond

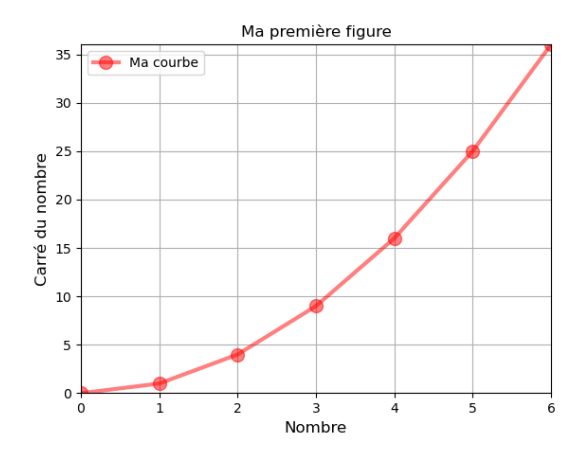

# I.2 - Fonction

Le module « numpy » apporte l'ensemble des fonctions usuelles et stocke les données dans des « arrays » (tableaux multidimensionnels), ce qui permet d'effectuer des calculs mathématiques de haut niveau.

```
1 import matplotlib.pyplot as plt
 2 import numpy as np
3
 4 x = np.linspace(0, 4*np.pi, 1000) # Création d'un array de 1000 points équitablement espacés entre 0 et 4π
 5 y1 = np.co(s)6
y2 = np.sin(x)
7
 8
fig, ax = plt.subplots()
9
10
ax.plot(x, y1, c='r', ls='-', lw=3, label='cos')
11
ax.plot(x, y2, c='b', ls='-', lw=3, label='sin')
12
13
ax.set_xlabel("Angle (rad)", fontsize=12)
14
ax.set_ylabel("Amplitude", fontsize=12)
15 ax.set_xlim(x[0], x[-1]) # x[0] est la première valeur de l'array x, et x[-1] est la dernière valeur
16
ax.set_ylim(-1, 1)
17
ax.legend()
18
ax.grid(True)
```
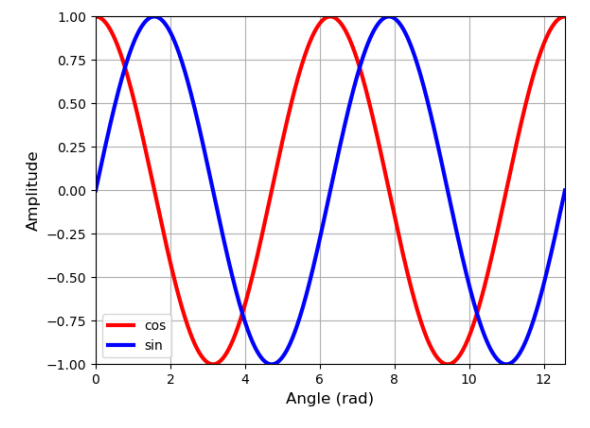

# I.3 - Courbe paramétrée

Une courbe paramétrée est une courbe où l'abscisse et l'ordonnée sont exprimés en fonction du temps :  $x(t)$  et  $y(t)$ .

```
1 import matplotlib.pyplot as plt
 2 import numpy as np
 3
plt.close('all') # Permet de fermer toutes les anciennes fenêtres
4
5 \tau = 86 T = 17 \omega = 2*np.pl/T # Pulsation
8
 9
t = np.linspace(0, 10, 1000)
10 x = np.exp(-t/\tau) * np.cos(\omega * t)11 y = np.exp(-t/\tau) * np.sin(\omega * t)12
13
fig, ax = plt.subplots()
14
ax.plot(x, y, c='r', ls='-', lw=2)
15
16
ax.set_xlabel("x", fontsize=12)
17
ax.set_ylabel("y", fontsize=12)
18
ax.set_xlim(-1, 1)
19
ax.set_ylim(-1, 1)
20
ax.grid(True)
                      # Constante de temps de l'amortissement
                      # Période de la rotation
```
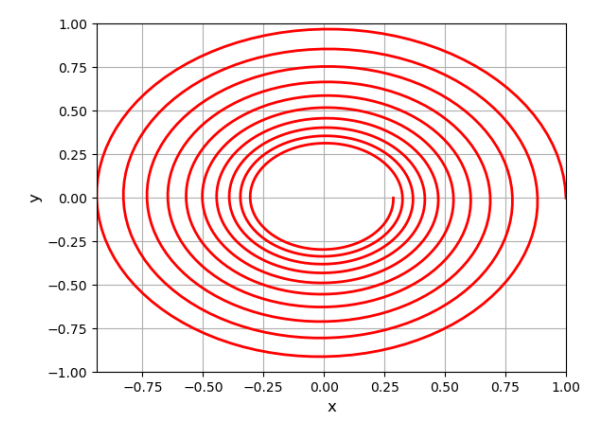

# I.4 - Régression linéaire

Dans cette partie, on cherche à visualiser si deux variables  $x$  et  $y$  sont reliées par une fonction affine, c'est-à-dire par la relation :  $\psi \approx a x + b$ , avec a et b des constantes à déterminer. Pour cela, on va réaliser une régression affine, que l'on appelle plus communément (par abus de langage) une régression linéaire.

```
1
import matplotlib.pyplot as plt
 2 import numpy as np
 3 plt.close('all') # Permet de fermer toutes les anciennes fenêtres
 4
 5
x = np.array([0, 1, 2, 3, 4, 5, 6, 7, 8, 9, 10])
 6
y = np.array([3, 4.2, 4.9, 6.2, 6.8, 8, 8.8, 10.3, 10.8, 12, 13.1])
 7
 8
 9 a, b = np.polyfit(x, y, 1) # Régression linéaire (= polynomiale d'ordre 1) : y = a x + b
10
11
# Affichage des paramètres dans la console
12
print('Résultat de la régression linéaire :')
13
print('a =', a)
14
print('b =', b)
15
16
fig, ax = plt.subplots()17
   # A l'aide de np.array(), les listes sont directement converties en array
```

```
18 ax.plot(x, y, c='r', ls=", marker='o', ms=8, label='Données expérimentales')
19
ax.plot(x, a*x+b, c='b', ls='--', lw=1, label='Régression linéaire')
20
21
ax.set_xlabel("x", fontsize=12)
22
ax.set_ylabel("y", fontsize=12)
23
ax.set_xlim(0, 10)
24
ax.set_ylim(0, 14)
25
ax.legend()
```

```
26
ax.grid(True)
```
Il se passe deux choses. Premièrement, le graphique ci-contre s'affiche.

Deuxièmement, il apparait dans la console :

Résultat de la régression linéaire : a = 0.9963636363636362 b = 3.0272727272727247

Cela signifie que la « meilleure » droite pour modéliser le nuage de point possède une pente  $a \simeq 1,0$  et une ordonnée à l'origine  $b \simeq 3.0$ .

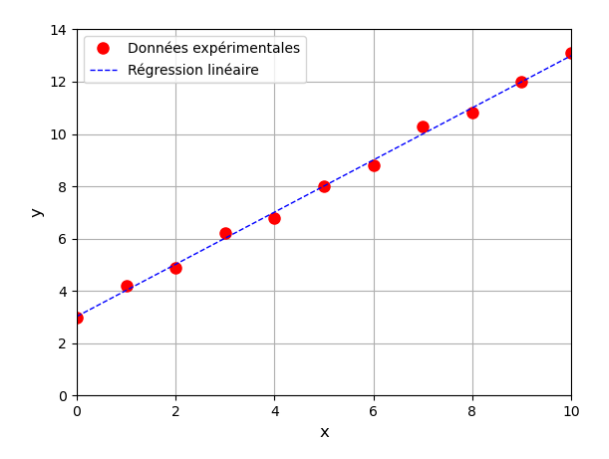

# I.5 - Barres d'erreur

Afin d'ajouter des barres d'erreurs sur un graphique, il faut remplacer la fonction « plot » par la fonction « errorbar ». Une série de nouveaux paramètres permettent de personnaliser ces barres d'erreur.

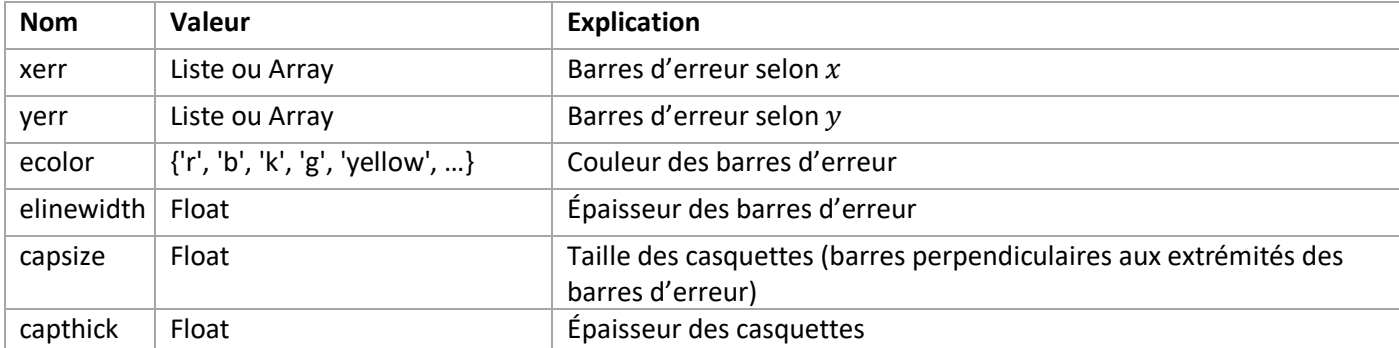

```
1 import matplotlib.pyplot as plt
 2 import numpy as np
 3
plt.close('all')
 4
 5
x = np.array([0, 1, 2, 3, 4, 5, 6, 7, 8, 9, 10])
 6
 7
 8
 \alpha10
fig, ax = plt.subplots()
11
12
ax.errorbar(x, y, yerr=uy, c='r', ls='--', marker='o', ms=8, ecolor='k', elinewidth=1.5, capsize=5, capthick=1.5)
13
14
ax.set_xlabel("x", fontsize=12)
15
ax.set_ylabel("y", fontsize=12)
16
ax.set_xlim(0, 10)
17
ax.set_ylim(0, 14)
18
ax.grid(True)y = np.array([3, 4.2, 4.9, 6.2, 6.8, 8, 8.8, 10.3, 10.8, 12, 13.1])
   uy = np.array([2, 1, 2.5, 0.5, 1, 2, 2.5, 0.5, 3, 2, 1.3]) # Incertitude-type sur y
```
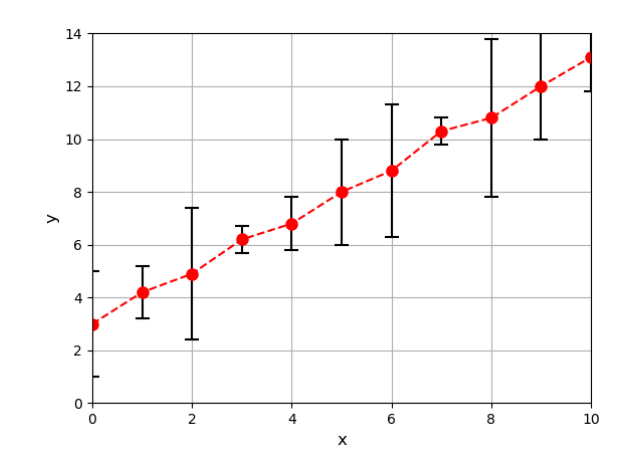

## II - Équations différentielles

## II.1 - Méthode d'Euler explicite

La méthode d'Euler explicite consiste à remplacer une dérivée  $y'(t)$  par la forme approchée suivante :

$$
y'(t) \simeq \frac{y(t+dt) - y(t)}{dt}
$$

L'égalité est stricte lorsque  $dt \rightarrow 0$ .

Prenons l'exemple de la charge d'un condensateur. L'équation différentielle vérifiée par la tension aux bornes du condensateur vaut :

$$
\frac{du_c}{dt} + \frac{u_c}{\tau} = \frac{E}{\tau}
$$

Avec la méthode d'Euler, cette équation devient :

$$
\frac{u_c(t+dt) - u_c(t)}{dt} + \frac{u_c(t)}{\tau} = \frac{E}{\tau} \quad \Rightarrow \quad \boxed{u_c(t+dt) = u_c(t) + \frac{E - u_c(t)}{\tau}dt}
$$

La connaissance de  $u_c(t)$  permet donc de connaître la valeur de  $u_c(t+dt)$ . Connaissant de plus la condition initiale  $u_c(0)$ , on peut ainsi, de proche en proche, connaître  $u_c(t)$  pour tout  $t.$ 

```
1 import matplotlib.pyplot as plt
 2 import numpy as np
 3
plt.close('all')
 4
 5
# Paramètres -----------------------------------------------------------------
 6 E = 57 R = 1e38
 9
10
# Méthode d'Euler ------------------------------------------------------------
11 N = 1000012 t max = 8*R*C13 t = np.linalg = np.linspace(0, t max, N)
14 dt = t[1] - t[0]15
16 uc = np{\text .}zeros(N)17 uc[0] = 018
19
# On boucle entre i = 0 et i = N-1 afin de remplir l'array uc
20
for i in range(N-1):
21
22
23
# Solution exacte ------------------------------------------------------------
24
sol = E * (1 - np.exp(-t/τ))25
                   # Tension d'alimentation (V)
                    # Résistance (Ω)C = 5e-6 # Capacité (F)
                                       # Nombre de points à tracer
                                       # Temps maximal
                                       # Array de taille N allant de 0 à t_max
                                        # Pas de temps
                             # Création d'un array vide (rempli de 0) de longueur N
                               # Condition initiale
       uc[i+1] = uc[i] + (E-uc[i])/τ * dt
```

```
26
# Graphique ------------------------------------------------------------------
27
fig, ax = plt.subplots()
28
29
ax.plot(t, sol, c='g', ls='-', lw=5, alpha=0.5, label="Solution réelle")
30
ax.plot(t, uc, c='r', ls='-', lw=2, label="Méthode d'Euler")
31
32
ax.set_title("Cas où dt = 10$^{-5}$ s", fontsize=12)
33
ax.set_xlabel("t (s)", fontsize=12)
34
ax.set_ylabel("u$_c$ (V)", fontsize=12)
35
ax.set_xlim(0, t[-1])
36
ax.set_ylim(0, 5.2)
37
ax.legend()
38
ax.grid(True)
```
La méthode d'Euler est sensible au choix du pas de temps. Il faut choisir  $dt$  très petit devant le temps caractéristique de variation de la fonction (ici,  $dt \ll \tau = 5 \cdot 10^{-3}$  s). Avec  $dt = 10^{-5}$  s, on obtient la figure de gauche : la méthode d'Euler coïncide avec la solution réelle. Avec  $dt = 10^{-3}$  s, on obtient la figure de droite : la méthode d'Euler ne coïncide pas avec la solution réelle.

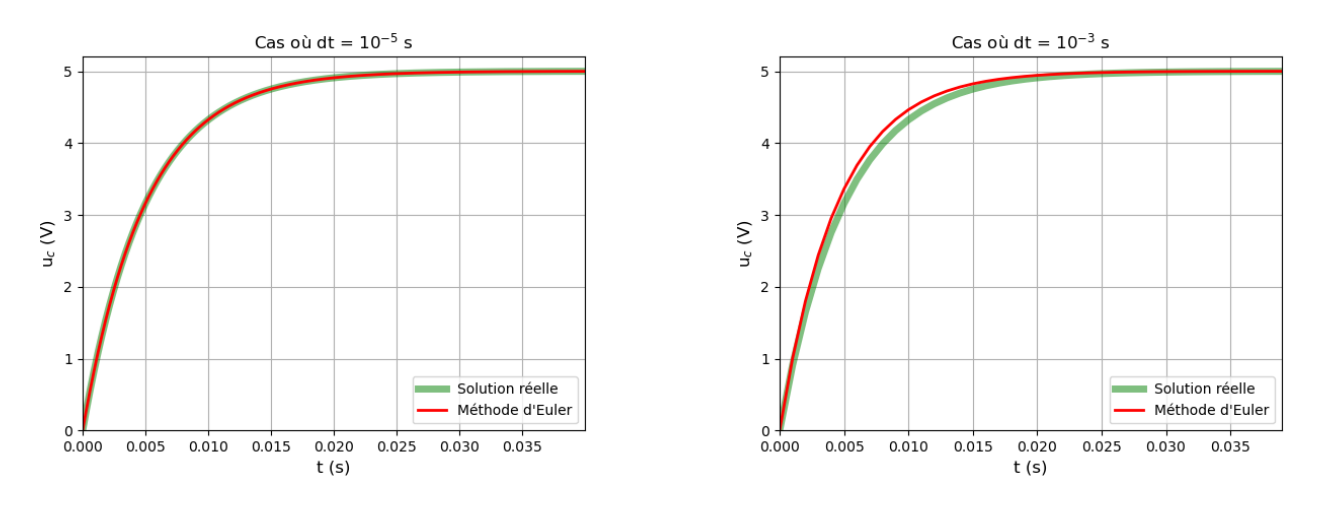

## II.2 - Ordre 1 avec « odeint »

En pratique, la méthode d'Euler est peu utilisée car gourmande en ressource et peu précise. On préfèrera utiliser la fonction « odeint » du module « scipy.integrate ».

Cette fonction a besoin de connaître :

- $\circ$  l'expression de la dérivée première donnée par l'équation différentielle ;
- o la condition initiale ;
- o l'array des abscisses (en physique, c'est souvent le temps).

Reprenons l'exemple de la charge du condensateur. L'équation différentielle donne l'expression de la dérivée de la tension aux bornes du condensateur :

$$
\frac{du_c}{dt} = \frac{E - u_c}{\tau}
$$

```
1 import matplotlib.pyplot as plt
 2 import numpy as np
 3 from scipy.integrate import odeint # On importe uniquement la fonction odeint du module scipy.integrate
 4
plt.close('all')
5
 6
# Paramètres -----------------------------------------------------------------
7 E = 58
\alpha10
# Résolution de l'ED ---------------------------------------------------------# Tension d'alimentation (V)
   \tau = 5e-3 # Constante de temps (s) : 5 ms
```

```
11
# Fonction qui renvoie la dérivée dy/dt donnée par l'équation différentielle
12
def deriv(y, t):
13
14
15
16 t = np.linalg 100017 u0 = 018 uc = odeint(deriv, u0, t)
19
20
# Solution exacte ------------------------------------------------------------
21 sol = E * (1 - np.exp(-t/τ))
22
23
# Graphique ------------------------------------------------------------------
24
fig, ax = plt.subplots()
25
26 ax.plot(t, sol, c='g', ls='-', lw=5, alpha=0.5, label="Solution réelle")
27
ax.plot(t, uc, c='r', ls='-', lw=2, label="Odeint")
28
29
ax.set_xlabel("t (s)", fontsize=12)
30
ax.set_ylabel("u$_c$ (V)", fontsize=12)
31
ax.set_xlim(0, t[-1])
32
ax.set_ylim(0, 5.2)
33
ax.legend()
34
ax.grid(True)
       dydt = (E - y)/τ
       return dydt
                                         # Création d'un array de 1000 points équitablement espacés entre 0 et 8τ
                                         # Condition initiale (V)
                                         # Résolution de l'équation différentielle par la fonction odeint
```
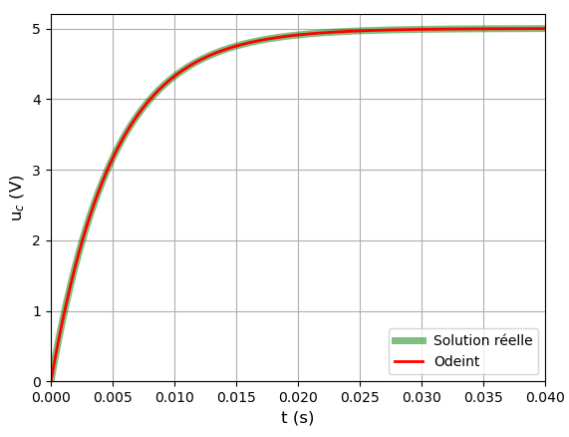

#### II.3 - Ordre 2 avec « odeint »

La fonction « odeint » ne sait résoudre que des équations différentielles d'ordre 1. Heureusement, il est possible de transformer une équation différentielle d'ordre N en N équations différentielles d'ordre 1. C'est cette astuce que nous allons utiliser pour résoudre une équation différentielle d'ordre 2.

Prenons l'exemple du pendule simple sans frottement. L'angle  $\theta(t)$  du pendule est donné par l'équation différentielle :

$$
\ddot{\theta} + \omega_0^2 \sin(\theta) = 0
$$

On pose le vecteur  $Y$ :

$$
Y = \begin{pmatrix} \theta(t) \\ \omega(t) \end{pmatrix}
$$

On détermine l'expression de  $dY/dt$  à l'aide de l'équation différentielle.

$$
\frac{dY}{dt} = \begin{pmatrix} \omega(t) \\ -\omega_0^2 \sin(\theta(t)) \end{pmatrix}
$$

On obtient bien au final un système de deux équations différentielles (couplées) d'ordre 1.

Dans Python, nous exprimons la dérivée  $dY/dt$  en fonction de  $Y$ :

$$
\frac{dY}{dt} = \begin{pmatrix} Y[1] \\ -\omega_0^2 \sin(Y[0]) \end{pmatrix}
$$

```
1 import matplotlib.pyplot as plt
 2 import numpy as np
 3
from scipy.integrate import odeint
 4
plt.close('all')
 5
 6
# Paramètres -----------------------------------------------------------------
 7 \omega 0 = 58 T = 2*np.pi/ω0 # Période
 9
10
# Résolution de l'ED ---------------------------------------------------------
11
def deriv(y, t):
12
13
14
15
t = np.linspace(0, 8*T, 1000)
16 Cl = [np.pl/4, 0]17
θ, ω = odeint(deriv, CI, t)
18
19
# Graphique ------------------------------------------------------------------
20
fig, ax = plt.subplots()
21
22
ax.plot(t, θ, c='r', ls='-', lw=2)
23
24
ax.set_xlabel("t (s)", fontsize=12)
25
ax.set_ylabel("θ (rad)", fontsize=12)
26
ax.set_xlim(0, t[-1])
27
ax.grid(True)
                     # Pulsation propre (rad/s)
      dy =[y[1], -w0**2*np.sin(y[0])]
       return dy
                                          # Conditions initiales : θ(t=0) = π/4 rad et ω(t=0) = 0 rad/s
```
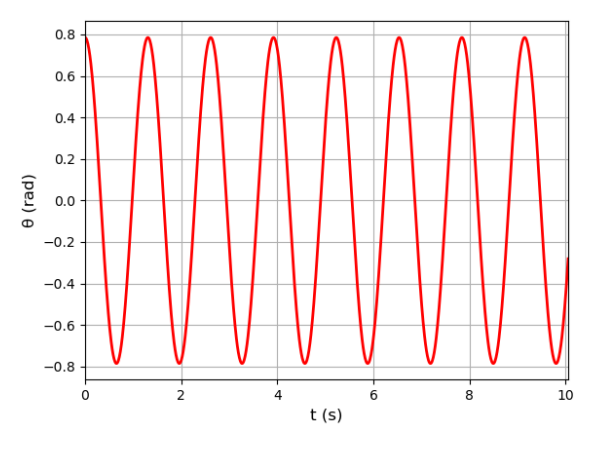

## III - Analyse statistique

#### III.1 - Incertitude de type B

Lorsqu'une mesure ne présente pas de variabilité ou que seule une unique mesure peut être réalisée, l'expérimentateur doit estimer la plus petite plage dans laquelle il est certain de trouver la valeur recherchée. On note  $\bar{x}$  la valeur centrale de cette plage et ∆ sa demi-largeur. Autrement dit, l'expérimentateur est certain de trouver la valeur recherchée dans l'intervalle  $\overline{x} \pm \Delta$ .

Dans ce cas, on a vu (cours D2) que l'incertitude-type sur la mesure vaut :

$$
u(\overline{x}) = \frac{\Delta}{\sqrt{3}}
$$

On considère que l'expérimentateur aurait pu choisir **au hasard** n'importe quelle valeur dans l'intervalle ± Δ. Nous allons donc simuler avec python une nous une série de N titrages  $\{x_i\}$ , en choisissant à chaque fois  $x_i$  de manière aléatoire dans l'intervalle  $\overline{x} \pm \Delta$ , puis nous allons réaliser un traitement d'incertitudes de type A sur cette série de mesure.

Ce type de script, présentant un **tirage aléatoire**, s'appelle une **simulation de Monte-Carlo**.

Application :

La mesure d'une masse ne présente aucune variabilité, la balance affiche toujours :

 $m = 500.0 g$ 

On pose  $|\overline{m} = 500.0 \text{ g}|$ , et on estime  $|\Delta = 0.05 \text{ g}|$ 

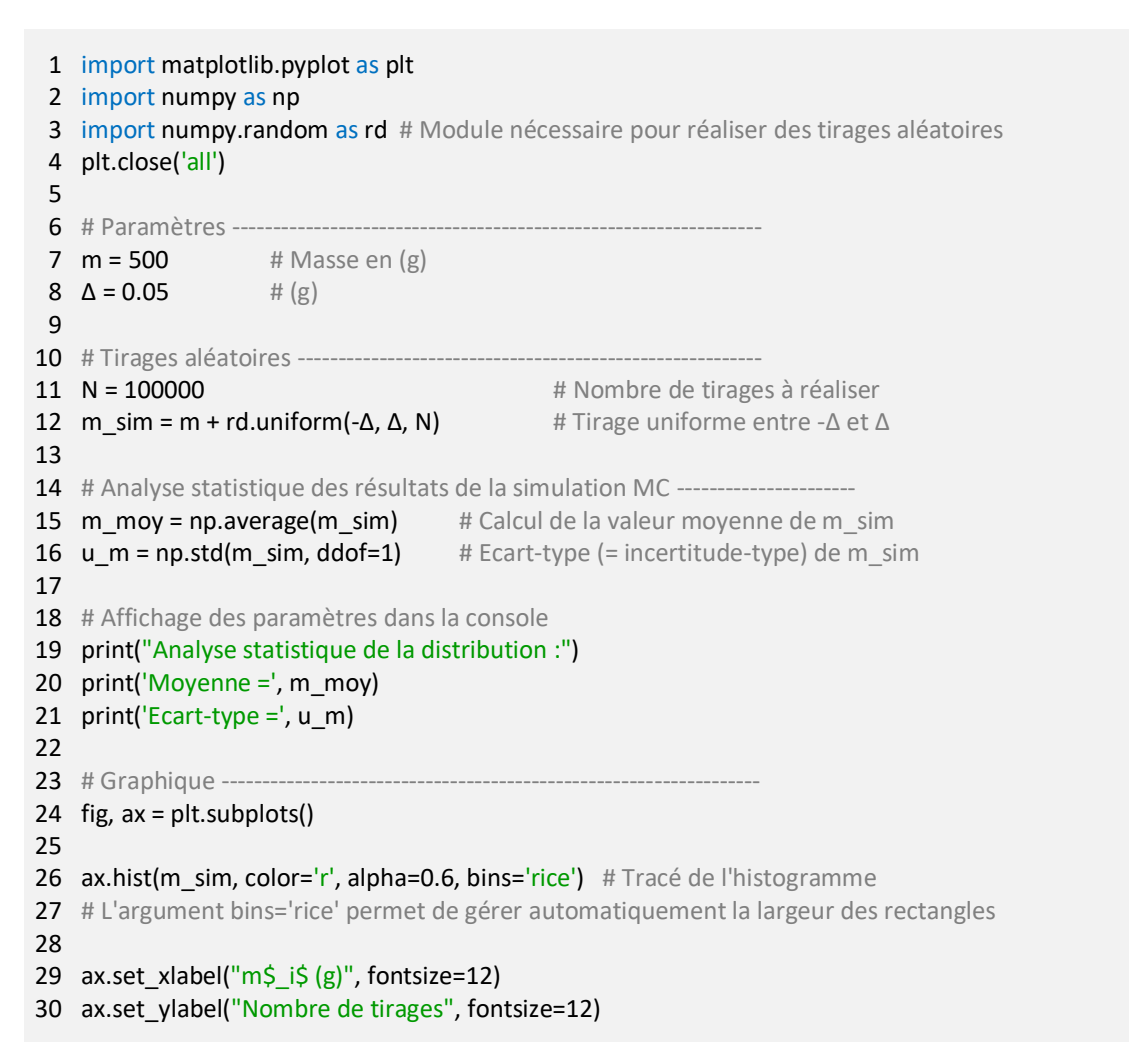

Sur le graphique, on retrouve bien une distribution qui s'apparente à une loi uniforme.

Dans la console, on obtient :

Analyse statistique de la distribution : Moyenne = 499.9998777987481 Ecart-type = 0.02888238177730027

On retrouve donc bien les résultats attendus par la théorie :  $\overline{m} = 500,0$  g et  $u(\overline{m}) = \frac{\Delta}{\overline{m}}$  $\frac{4}{\sqrt{3}}$  = 0,029 g.

La précision est d'autant meilleure que le nombre de tirage  $N$  est grand.

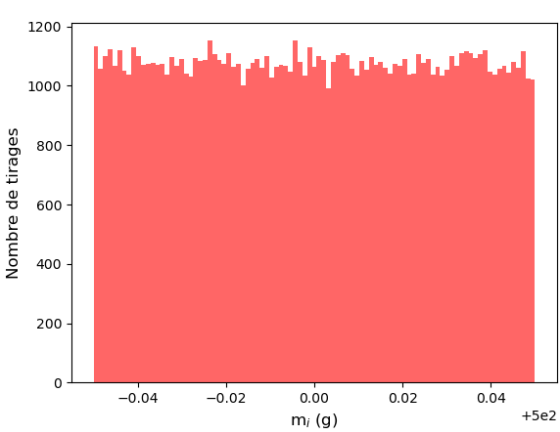

## III.2 - Composition des incertitudes

Dans cette partie, nous allons vérifier par une simulation de Monte-Carlo la cohérence des formules de propagation des incertitudes.

On pose :

$$
m = 500,00 \pm 0,029 \text{ g}
$$
 et  $P = 4,900 \pm 0,058 \text{ N}$ 

D'après les formules de propagation :

$$
\overline{g} = \frac{\overline{P}}{\overline{m}} = \frac{4,900}{0,5000} = 9,80 \text{ m} \cdot \text{s}^{-2} \qquad \text{et} \qquad u(\overline{g}) = \overline{g} \sqrt{\left(\frac{u(\overline{P})}{\overline{P}}\right)^2 + \left(\frac{u(\overline{m})}{\overline{m}}\right)^2} = 0,12 \text{ m} \cdot \text{s}^{-2}
$$

Nous allons retrouver ces résultats à l'aide de titrages aléatoires.

Voici les grandes lignes du code.

- $\circ$  Convertir les incertitudes-type  $u(\overline{m})$  et  $u(\overline{P})$  en intervalle  $\Delta(\overline{m})$  et  $\Delta(\overline{P})$  à l'aide de la formule :  $u = \Delta/\sqrt{3}$ .
- o Effectuer une série de titrage aléatoire de  $m_i$  dans l'intervalle  $\overline{m} \pm \Delta(\overline{m})$  et de  $P_i$  dans l'intervalle  $\overline{P} \pm \Delta(\overline{P})$ .
- $\circ$  Calculer, pour chaque tirage, la valeur de  $g_i = P_i / m_i$ .
- $\circ$  Déterminer la valeur moyenne  $\overline{g}$  et l'écart-type  $u(\overline{g})$  de la distribution  $\{g_i\}.$

```
1
import matplotlib.pyplot as plt
 2 import numpy as np
 3 import numpy.random as rd
 4
plt.close('all')
 5
 6
# Paramètres -----------------------------------------------------------------
 7
m = 500 * 1e-3
 8
u_m = 0.029 * 1e-3
 9
Δ_m = u_m * np.sqrt(3)
10
11
P = 4.900
12 u_P = 0.05813 Δ_P = u_P * np.sqrt(3)14
15
# Tirages aléatoires ---------------------------------------------------------
16 N = 10000017 m_sim = m + rd.uniform(-Δ_m, Δ_m, N) # Tirage uniforme de m
18 P_ssim = P + rd.uniform(-Δ_P, Δ_P, N) # Tirage uniforme de P
19
20 g_s sim = P_sim / m_sim \# Calcul de {gi}
21
22 # Analyse statistique des résultats de la simulation MC ---------------------
23 g_moy = np.average(g_sim) # Calcul de la valeur moyenne de g_sim
24 g_m = np.std(g_sim, ddof=1) # Ecart-type (= incertitude-type) de g_sim
25
26
# Affichage des paramètres dans la console
27
print("Analyse statistique de la distribution :")
28
print('Moyenne =', g_moy)
29
print('Ecart-type =', g_m)
                                            # Nombre de tirages à réaliser
```
Dans la console, on obtient :

Analyse statistique de la distribution : Moyenne = 9.800439653142298 Ecart-type = 0.11623497063331419

Cela est parfaitement cohérent avec la formule théorique. De nouveau, la précision est d'autant meilleure que le nombre de tirage  $N$  est grand.

#### III.3 - Tirage non uniforme

Pour effectuer un tirage non uniforme, on utilise souvent en physique la **loi de probabilité normale** :

$$
f(x) \propto \exp\left(\left(\frac{x-\overline{x}}{\sigma_x}\right)^2\right)
$$

Il s'agit d'une courbe en cloche, de moyenne  $\overline{x}$  et de d'écart-type  $\sigma_x$ .

```
1 import matplotlib.pyplot as plt
 2 import numpy.random as rd
 3
plt.close('all')
 4
 5
# Paramètres -----------------------------------------------------------------
 6 m = 5007 \sigma m = 0.18
 9
# Tirages aléatoire ----------------------------------------------------------
10 N = 10000011 m_sim = rd.normal(m, σ_m, N) # Tirage selon la loi normale
12
13
# Graphique ------------------------------------------------------------------
14
fig, ax = plt.subplots()
15
16
17
18
ax.set_xlabel("m$_i$ (g)", fontsize=12)
19
ax.set_ylabel("Nombre de tirages", fontsize=12)
                      # Moyenne
                      # Ecart-type
                                        # Nombre de tirages à réaliser
   ax.hist(m_sim, color='r', alpha=0.6, bins='rice')
```
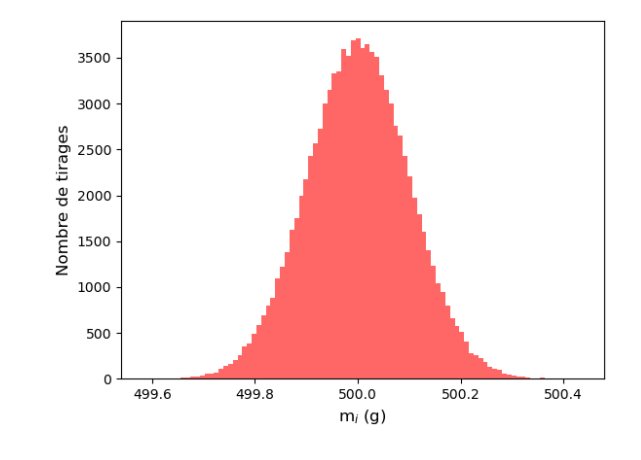

# IV - Algèbre linéaire

## IV.1 - Intégration

Intégrer une fonction  $f(x)$  entre  $a$  et  $b$  consiste à déterminer l'aire (algébrique) sous la courbe dans l'intervalle [ $a$ ;  $b$ ]. Une méthode numérique d'intégration consiste à :

- Découper l'intervalle  $[a : b]$  en N intervalles de largeur :  $x_{i+1} x_i$ ;
- $\circ$  Approximer l'aire sous la fonction dans chaque intervalle  $[x_i; x_{i+1}]$  à l'aire du rectangle de largeur δx et de hauteur :

$$
\frac{f(x_i) + f(x_{i+1})}{2}
$$

Cette approximation est d'autant meilleure que  $N \to \infty$ .

#### Application :

Déterminons l'aire sous la courbe  $f(x) = x^2$  dans l'intervalle [a ; b]. On s'attend à obtenir :

$$
A = \int_{0}^{10} x^2 dx = \left[\frac{x^3}{3}\right]_{0}^{10} = \frac{1000}{3} \approx 333.33
$$

Résultats de la simulation :

```
1 import numpy as np
```

```
2
3
# Paramètres -----------------------------------------------------------------
```
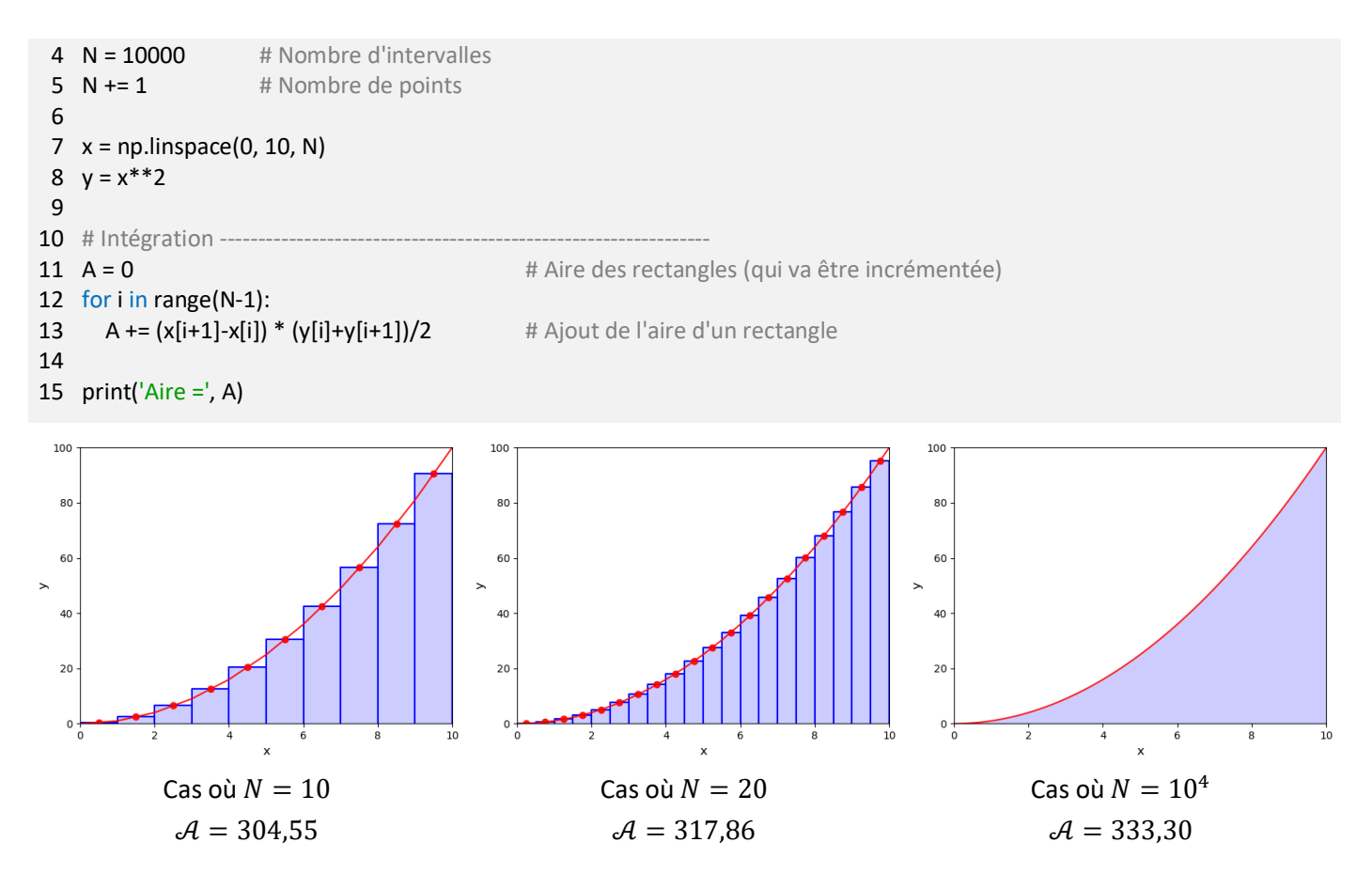

#### IV.2 - Dérivation

Soit une fonction  $f(x)$  échantillonnée en un ensemble de point  $\{x_i\}$ . La dérivée  $f'(x_i)$  peut être approximée par la relation :

$$
f'(x_i) \simeq \frac{f(x_{i+1}) - f(x_i)}{x_{i+1} - x_i}
$$

L'approximation est d'autant meilleure que  $(x_{i+1} - x_i) \rightarrow 0$ .

À l'aide de Numpy, la dérivée se calcule en une ligne grâce à la commande :

$$
dfdx = (f[1:]-f[-1])/(x[1:]-x[-1])
$$

En effet, [1:] signifie « tous les indices de 1 jusqu'à (:) dernier et [:−1] signifie « tous les indices du premier jusqu'à l'avant dernier (-1).  $df dx$  est donc un array de taille  $N-1$  qui contient les termes :

$$
dfdx = \begin{bmatrix} \frac{f[1] - f[0]}{x[1] - x[0]} & \frac{f[2] - f[1]}{x[2] - x[1]} & \cdots & \frac{f[N-1] - f[N-2]}{x[N-1] - x[N-2]} \end{bmatrix}
$$

Remarque :

Cette méthode ne permet pas d'estimer la dérivée au dernier point de la liste puisque  $f[N]$  n'est, par définition, pas dans la liste. En conséquence, elle réduit de 1 la taille de la liste. C'est un détaille à bien prendre en compte dans le script, notamment lors du tracé des fonctions.

```
1
import matplotlib.pyplot as plt
 2 import numpy as np
 3
plt.close('all')
4
 5
# Paramètres -----------------------------------------------------------------
 6
N = 1000 # Nombre de points d'échantillonnage
 7
x = np.linspace(0, 2*np.pi, N)
 8 \text{ y} = \text{np}.\text{cos}(x)9
10
# Dérivation -----------------------------------------------------------------
11 dydx = (y[1:]-y[:-1])/(x[1:]-x[:-1]))
```

```
12 dydx_exacte = -np.sin(x) # Calcul de la dérivée exacte pour comparaison
13
14
# Graphique ------------------------------------------------------------------
15
fig, ax = plt.subplots()
16
17
ax.plot(x, dydx_exacte, c='g', ls='-', lw=5, alpha=0.5, label="Dérivée exacte")
18 ax.plot(x[:-1], dydx, c='r', ls='-', lw=2, label="Dérivée numérique") # x[:-1] permet d'exclure le dernier point de la liste
19
20
ax.set_xlabel("x", fontsize=12)
21
ax.set_ylabel("y", fontsize=12)
22
ax.set_xlim(x[0], x[-1])
23
ax.set_ylim(-1, 1)
24
ax.legend()
25
ax.grid(True)
```
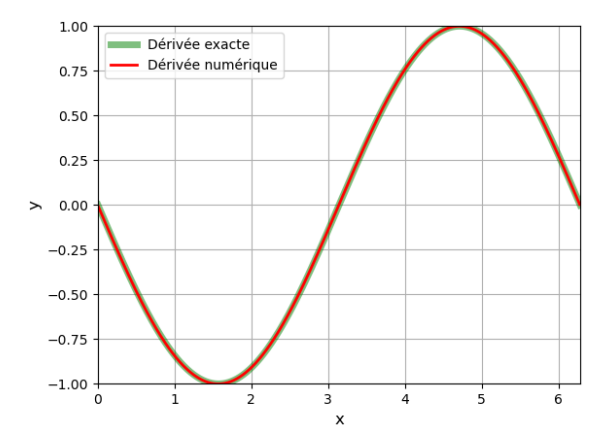

## V - Résolution d'une équation

Dans cette partie, nous allons apprendre à résoudre numériquement une équation. Par exemple, intéressons-nous aux points d'intersection des deux droites :

$$
g_1(x) = 2x^2 - 4x - 11
$$
 et  $g_2(x) = x^2 - 4x + 5$ 

Il s'agit donc de trouver les solutions de l'équation :

 $2x^2 - 4x - 11 = x^2 - 4x + 5 \Rightarrow x^2 - 16 = 0$ 

Posons  $f(x) = x^2 - 16$ , la fonction dont on cherche les racines.

La première étape consiste à tracer  $f(x)$  afin de déterminer un intervalle dans lequel chercher une unique racine.

On constate graphiquement qu'il existe deux racines. Intéressonsnous à la racine positive. Grace au graphique, nous savons qu'elle est comprise dans l'intervalle [0 ; 10].

#### V.1 - Méthode dichotomique

La méthode dichotomique consiste à répéter la division d'un intervalle I en deux parties égales, puis à sélectionner le sous-intervalle dans lequel existe la racine de la fonction.

Notons I =  $[a; b]$  l'intervalle de recherche,  $\Delta$  sa largeur et m son milieu.

$$
\Delta = b - a \qquad \text{et} \qquad m = \frac{a + b}{2}
$$

L'algorithme consiste à créer une boucle, dans laquelle on distingue 3 cas.

- $\circ$  Si  $f(m) = 0$ , alors m est la racine recherchée et il est possible de sortir de la boucle.
- $\circ$  Si  $f(a)$  et  $f(m)$  sont de même signe, alors  $f(x)$  n'est pas passée par 0 dans l'intervalle  $[a; m]$ . La racine se trouve donc dans l'intervalle  $[m; b]$ .
- $\circ$  Si  $f(a)$  et  $f(m)$  sont de signe opposé, la racine se trouve dans l'intervalle [a ; m].

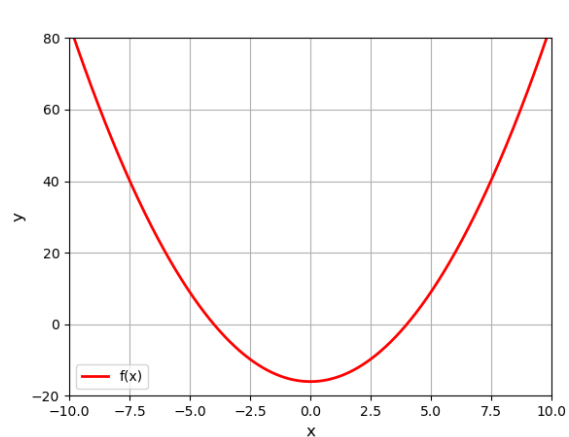

Ainsi, à chaque étape, on divise par 2 la longueur de l'intervalle de recherche. On sort de la boucle lorsque la largeur de l'intervalle Δ est inférieure à une valeur ε arbitraire, qui définie la précision du résultat.

```
1 # Définition de l'équation dont on cherche la racine : f(x) = 02
def f(x):
 3
 4
 5
# Algorithme de dichotomie
 6
ε = 1e-9
 7 \mid [0, 10]8
while I[1] – I[0] > ε:
 9
 m = (I[0]+ I[1])/2 # Milieu de l'intervalle
10 if f(m) == 0:
11
12 \cdot elif f(I[0]) * f(m) > 0: \cdot # Cas où f(I[0]) et f(m) sont de même signe
13
14
15
16
17
print('Racine =', m)
      return x**2 - 16
                           # Cas où f(m) = 0I = [m, m]I = [m, I[1]] else: # Cas où f(I[0]) et f(m) sont de signe opposé
      I = [I[0], m]
```
Dans la console, on obtient :

Racine = 3.9999999999417923

On retrouve bien la racine  $x = 4$  avec une précision  $\varepsilon = 10^{-9}$ .

## V.2 - Fonction « bisect »

La fonction « bisect » du module « scipy.optimize » contient un algorithme de recherche de racine plus performant que l'algorithme précédent.

```
1 from scipy.optimize import bisect
  2
  3 # Définition de l'équation dont on cherche la racine : f(x) = 04
def f(x):
  5
 return x**2 - 16
  6
  7 racine = bisect(f, 0, 10) # On cherche une racine de f entre 0 et 10
  8
  9
    print('Racine =', racine)
Dans la console, on obtient :
```
Racine = 3.9999999999997726